## **PATTERNS**

## HALSバックパターンの使い方

①デザイン・データ制作はAdobe Illustratorで行います。 HALSバックパターンはAdobe Illustrator CS5形式で保存しています。 出力環境に適したバージョンで作業することを推奨します。

②パターンデータ「SQ00XX\_SQ00XX.ai」もしくは「HC00XX\_HC00XX.ai」を開きます。

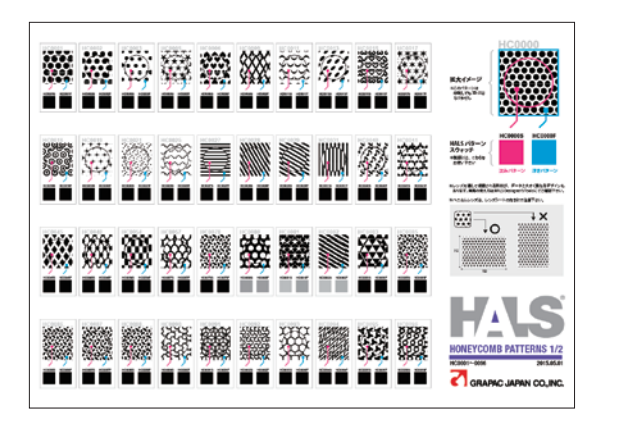

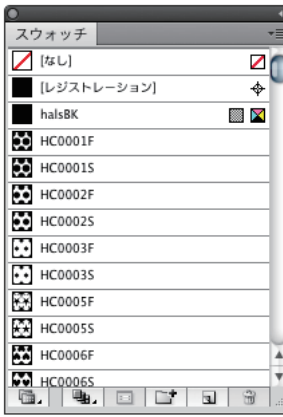

HALSパターンは スウォッチに登録されています。

③Grapac Master「Designer's Tools」(印刷見本)を参考に、使用するパターンを決めます。

レンズを通して視認される形状が、スウォッチの見た目と大きく異なるパターン(デザイン)もあります。 必ずDesigner's Toolsにて印刷見本をご確認ください。

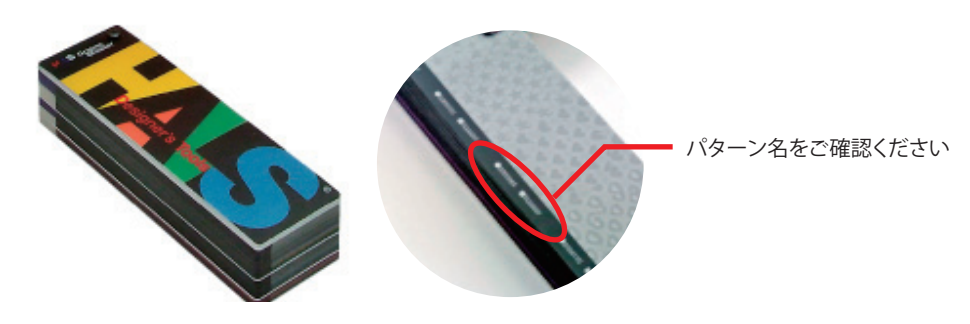

④スウォッチが適応されている矩形をコピーして、製版中のドキュメントにペーストします。 HALSバックパターンのスウォッチが読み込まれます。

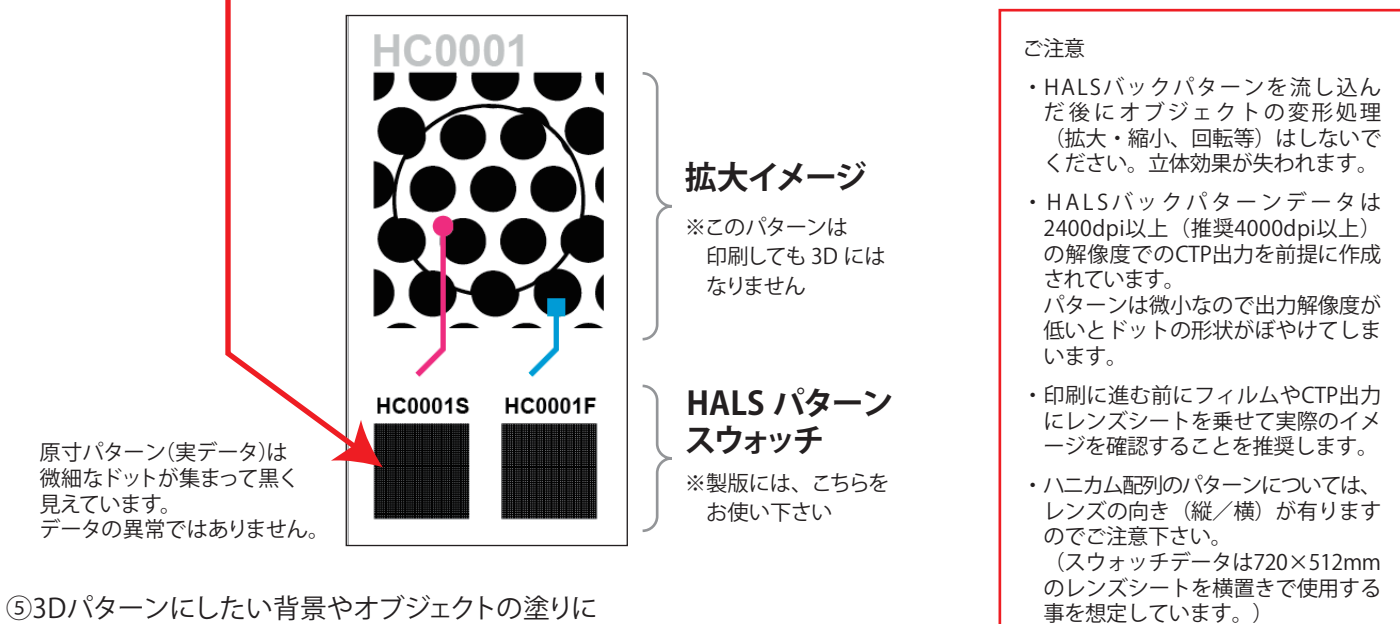

⑤3Dパターンにしたい背景やオブジェクトの塗りに パターンスウォッチを適応してください。